## Expanding the drawing area

If you need more space for drawing when creating or editing a graphical comment or reply, you can expand the drawing area.

The drawing area can be expanded horizontally, vertically, or diagonally.

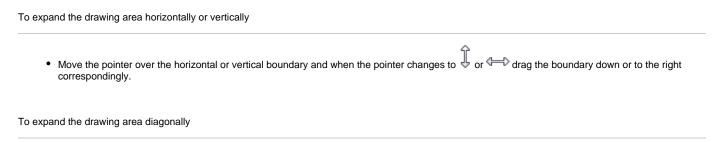

• Move the pointer over the corner boundary of the drawing area and when the pointer changes to Marg the boundary to the lower-right corner.

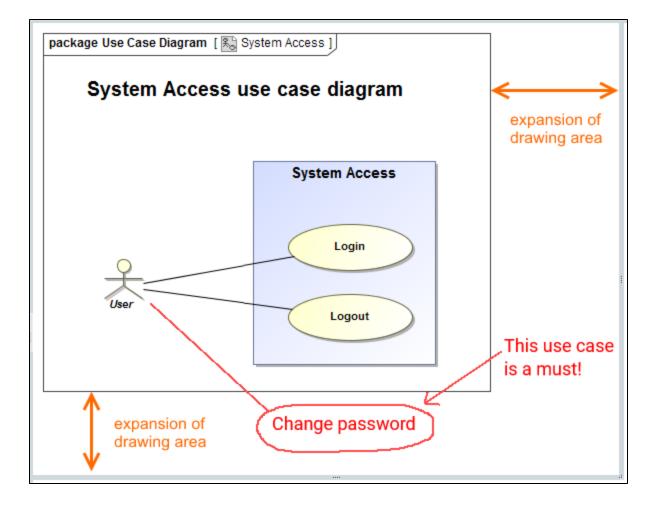

You can suppress the expansion of the drawing area, if there are no graphics (including those that are hidden) on it.

## **Related pages**

- Working with comments
  - Creating and editing graphical comments
  - Replying to graphical comments